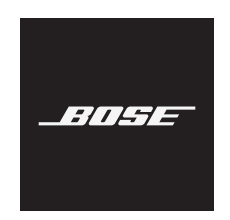

# **USB LINK**

### **Bitte lesen Sie alle Sicherheitshinweise und Gebrauchsanleitungen durch und bewahren Sie sie auf.**

### **Wichtige Sicherheitshinweise**

- 1. Lesen Sie die folgenden Anweisungen.
- 2. Bewahren Sie die Anweisungen auf.
- 3. Beachten Sie alle Warn- und Sicherheitshinweise.
- 4. Befolgen Sie alle Anweisungen.
- 5. Verwenden Sie dieses Gerät nicht in der Nähe von Wasser.
- 6. Reinigen Sie das Gerät nur mit einem sauberen, trockenen Tuch.
- 7. Verwenden Sie nur Zubehör-/Anbauteile, die vom Hersteller zugelassen sind.
- 8. Wenden Sie sich bei allen Reparatur- und Wartungsarbeiten nur an qualifiziertes Personal. Wartungsarbeiten sind in folgenden Fällen nötig: bei jeglichen Beschädigungen wie z. B. des Netzkabels oder Netzsteckers, wenn Flüssigkeiten oder Gegenstände in das Gehäuse gelangt sind, das Gerät Regen oder Feuchtigkeit ausgesetzt wurde, fallen gelassen wurde oder nicht ordnungsgemäß funktioniert.

#### **WARNUNGEN/VORSICHTSMASSNAHMEN**

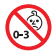

Enthält kleine Teile, die verschluckt werden können und eine Erstickungsgefahr darstellen. Nicht geeignet für Kinder unter drei Jahren.

Befolgen Sie alle Anweisungen für Ihre Kopfhörer.

Verwenden Sie Ihre Kopfhörer nicht über einen längeren Zeitraum bei hoher Lautstärke. Um Gehörschäden zu vermeiden, sollten Sie die Kopfhörer bei angenehmer, mittlerer Lautstärke verwenden. Schalten Sie die Lautstärke an Ihrem Gerät leiser, bevor Sie die Kopfhörer aufsetzen, und erhöhen Sie die Lautstärke dann nach und nach, bis ein angenehmes Niveau erreicht ist.

Nehmen Sie keine nicht genehmigten Änderungen an diesem Produkt vor.

Um Brände und Stromschläge zu vermeiden, darf dieses Gerät keinem Regen, Flüssigkeiten oder Feuchtigkeit ausgesetzt werden.

Schützen Sie das Geräts vor tropfenden oder spritzenden Flüssigkeiten, und stellen Sie keine mit Flüssigkeiten gefüllten Gefäße (z. B. Vasen) auf das Gerät oder in die Nähe des Geräts.

#### **Informationen über Produkte, die elektrisches Rauschen verursachen (Hinweis zur FCC-Einhaltung für die USA):**

**HINWEIS:**Dieses Gerät wurde getestet und erfüllt die Grenzwerte für digitale Geräte der Klasse B gemäß Abschnitt 15 der FCC-Vorschriften. Diese Grenzwerte wurden festgelegt, um einen angemessenen Schutz gegen elektromagnetische Störungen bei einer Installation in Wohngebieten zu gewährleisten. Dieses Gerät erzeugt und verwendet Hochfrequenzstrahlung und kann sie auch aussenden. Daher verursacht das Gerät bei nicht ordnungsgemäßer Installation und Benutzung möglicherweise Störungen des Funkverkehrs. Es wird jedoch keine Garantie dafür gegeben, dass bei einer bestimmten Installation keine Störstrahlungen auftreten. Sollte dieses Gerät den Radio- oder Fernsehempfang stören (Sie können dies überprüfen, indem Sie das Gerät aus- und wiedereinschalten), so ist der Benutzer dazu angehalten, die Störungen durch eine der folgenden Maßnahmen zu beheben:

- Richten Sie die Antenne neu aus.
- Vergrößern Sie den Abstand zwischen dem Gerät und einem Radio- oder Fernsehempfänger.
- Schließen Sie das Gerät an eine Steckdose in einem anderen Stromkreis als den Empfänger an.
- Wenden Sie sich an einen Händler oder einen erfahrenen Radio-/Fernsehtechniker.

Veränderungen am Gerät, die nicht durch die Bose Corporation autorisiert wurden, können zur Folge haben, dass die Betriebserlaubnis für das Gerät erlischt.

Dieses Gerät erfüllt die Bestimmungen in Teil 15 der FCC-Vorschriften und die lizenzfreien Standards von Industry Canada. Der Betrieb unterliegt den beiden folgenden Bedingungen: (1) dieses Gerät darf keine Störungen verursachen und (2) dieses Gerät muss jegliche Störungen dulden, einschließlich Störungen, die zu einem unerwünschten Betrieb führen.

Dieses Gerät erfüllt die Strahlungsexpositionsgrenzwerte der FCC und von Industry Canada für die allgemeine Bevölkerung. Der Sender darf nicht zusammen mit einer anderen Antenne oder einem anderen Sender aufgestellt oder betrieben werden.

### **CAN ICES-3(B)/NMB-3(B)**

C Die Bose Corporation erklärt hiermit, dass dieses Produkt die wesentlichen Anforderungen und andere relevante Bestimmungen der Richtlinie 2014/53/EU und weitere geltende EU-Richtlinien erfüllt. Die vollständige Konformitätserklärung ist einsehbar unter [www.Bose.com/compliance](http://www.Bose.com/compliance)

#### **Für Europa**:

#### **Frequenzband des Betriebs 2.400 bis 2.483,5 MHz**:

*Bluetooth*: Maximale Sendeleistung weniger als 20 dBm EIRP.

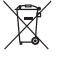

Dieses Symbol bedeutet, dass das Produkt nicht mit dem Hausmüll entsorgt werden darf, sondern bei einer geeigneten Sammelstelle für das Recycling abgegeben werden muss. Die ordnungsgemäße Entsorgung und das Recycling tragen dazu bei, die natürlichen Ressourcen, die Gesundheit und die Umwelt zu schützen. Weitere Informationen zur Entsorgung und zum Recycling dieses Produkts erhalten Sie von Ihrer zuständigen Kommune, Ihrem Entsorgungsdienst oder dem Geschäft, in dem Sie dieses Produkt gekauft haben.

#### **Verwaltungsverordnung für energiearme Funkfrequenzgeräte**

#### **Artikel XII**

Laut der "Verwaltungsverordnung für energiearme Funkfrequenzgeräte" dürfen Unternehmen oder Benutzer ohne Erlaubnis durch die NCC Folgendes nicht: die Frequenz ändern, die Übertragungsleistung verbessern oder die ursprünglichen Eigenschaften sowie die Leistung für ein zugelassenes energiearmes Funkfrequenzgerät ändern.

#### **Artikel XIV**

Energiearme Funkfrequenzgeräte dürfen die Flugsicherheit nicht beeinträchtigen oder gesetzlich zulässige Kommunikation stören. Andernfalls muss der Benutzer den Betrieb sofort einstellen, bis keine Störung mehr auftritt. Besagte gesetzlich zulässige Kommunikation bedeutet Funkkommunikation, die in Übereinstimmung mit dem Telekommunikationsgesetz erfolgt.

Energiearme Funkfrequenzgeräte müssen für Störung durch gesetzlich zulässige Kommunikation oder Geräte mit ISM-Funkwellenstrahlung empfänglich sein.

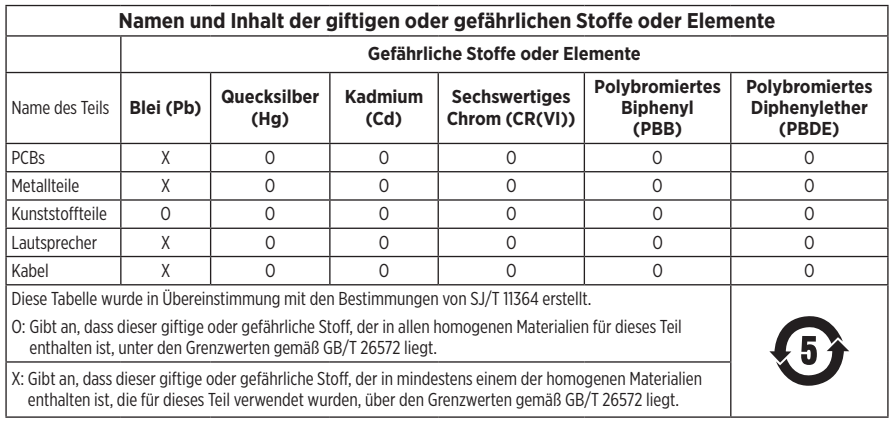

#### **Tabelle zur Einschränkung gefährlicher Stoffe für China**

### **Tabelle zur Einschränkung gefährlicher Stoffe für Taiwan**

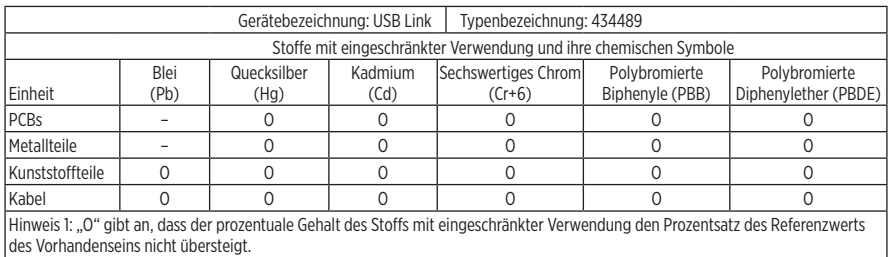

Hinweis 2: "-" gibt an, dass der Stoff mit eingeschränkter Verwendung der Ausnahme entspricht.

Herstellungsdatum: Die achte Ziffer in der Seriennummer gibt das Herstellungsjahr an: "0" ist 2010 oder 2020.

**China-Import:** Bose Electronics (Shanghai) Company Limited, Part C, Plant 9, No. 353 North Riying Road, China (Shanghai) Pilot Free Trade Zone

**EU-Import:** Bose Products B.V., Gorslaan 60, 1441 RG Purmerend, Niederlande

**Mexiko-Import:** Bose de México, S. de R.L. de C.V., Paseo de las Palmas 405-204, Lomas de Chapultepec, 11000 México, D.F. Importeur- oder Serviceinformationen erhalten Sie unter +5255 (5202) 3545.

**Taiwan-Import:** Bose Taiwan Branch, 9F-A1, No. 10, Section 3, Minsheng East Road, Taipei City 104, Taiwan Telefonnummer: +886-2-2514 7676

**Modell:** 434489

Apple, das Apple-Logo und macOS sind Marken von Apple Inc., die in den USA und anderen Ländern eingetragen sind.

App Store ist eine Dienstleistungsmarke von Apple Inc.

Die *Bluetooth*® Wortmarke und Logos sind eingetragene Marken der Bluetooth SIG, Inc. Jegliche Nutzung dieser Marken durch die Bose Corporation erfolgt unter Lizenz.

Google Play ist eine Marke von Google LLC. Alle anderen Marken sind das Eigentum ihrer jeweiligen Inhaber.

Bose und Bose Music sind Marken der Bose Corporation.

Alle anderen Marken sind das Eigentum ihrer jeweiligen Inhaber.

Die Bose Datenschutzrichtlinie können Sie auf der Bose Website einsehen.

Bose Corporation Unternehmenszentrale: 1-877-230-5639

© 2020 Bose Corporation. Dieses Dokument darf ohne vorherige schriftliche Genehmigung weder ganz noch teilweise reproduziert, verändert, vertrieben oder in anderer Weise verwendet werden.

### **LIEFERUMFANG**

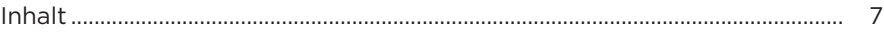

### **KURZANLEITUNG**

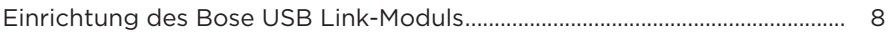

### **VERBINDUNGEN**

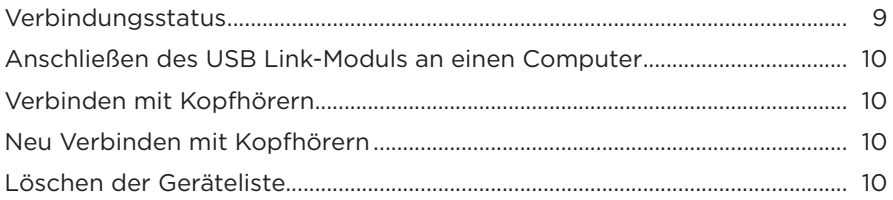

### PFLEGE UND WARTUNG

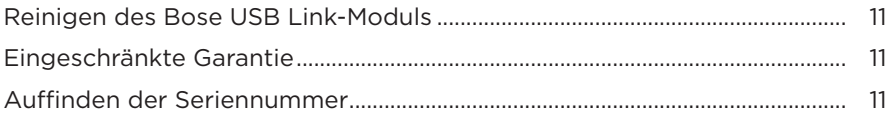

### **FEHLERBEHEBUNG**

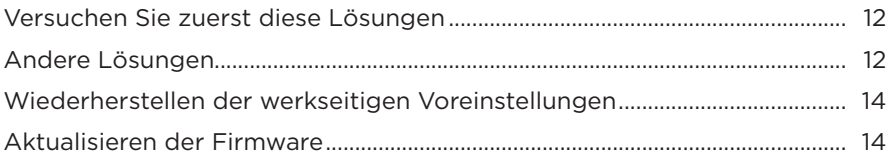

### <span id="page-6-0"></span>**INHALT**

Überprüfen Sie, ob die folgenden Teile enthalten sind:

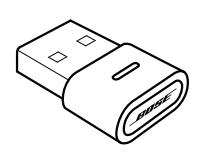

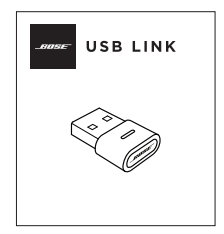

Bose USB Link Kurzanleitung

**HINWEIS:** Sollten Teile des Produkts beschädigt sein, verwenden Sie sie nicht. Wenden Sie sich an den Bose-Fachhandel oder den Bose-Kundendienst.

Besuchen Sie: [worldwide.Bose.com/Support/HP700UC](http://worldwide.Bose.com/Support/HP700UC)

## <span id="page-7-0"></span>**EINRICHTUNG DES BOSE USB LINK-MODULS**

- 1. Stecken Sie das Bose USB Link-Modul in einen USB-Anschluss an Ihrem Computer. Die Statusanzeige am USB Link-Modul blinkt.
	- **HINWEIS:** Wenn Ihr Computer einen USB-C-Anschluss und keinen USB-A-Anschluss hat, können Sie einen üblichen USB-A-zu-C-Adapter oder USB-Hub für diesen Anschluss verwenden.

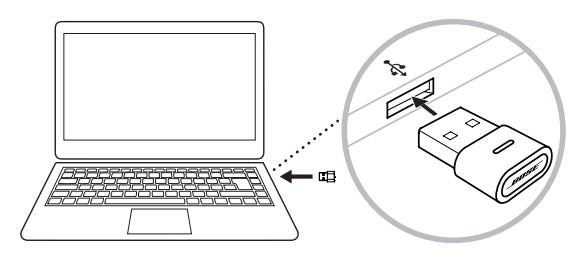

2. Aktivieren Sie Ihre Bose Kopfhörer für die Verbindung mit einem neuen Bluetooth-Gerät. Warten Sie kurz, bis Ihre Kopfhörer sich mit dem USB Link-Modul verbunden haben. Während des Kopplungsvorgangs blinkt das Lämpchen am USB Link-Modul schnell und leuchtet dann durchgehend, sobald eine Verbindung zu den Kopfhörern hergestellt wurde.

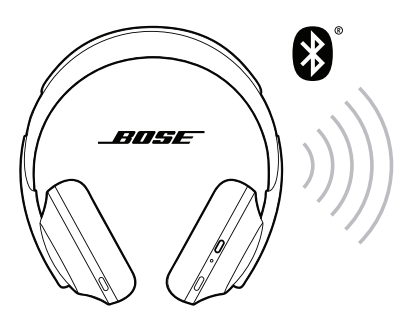

3. Um die Einrichtung abzuschließen und andere Funktionen nutzen zu können, laden Sie die Bose Music App oder die Bose Connect App herunter.

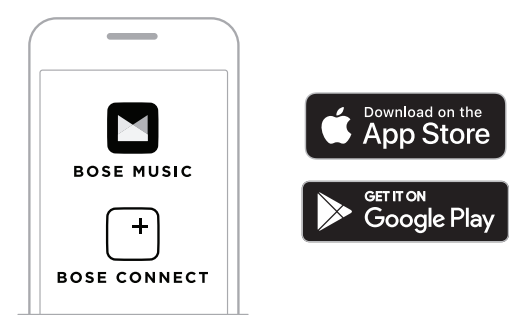

<span id="page-8-0"></span>Sie können Bose-Kopfhörer über eine Bluetooth-Verbindung mit dem Bose USB Link-Modul verwenden. Das USB Link-Modul kann mit einem Kopfhörer gleichzeitig aktiv verbunden sein.

- **HINWEIS:** Möglicherweise können sich Ihre Kopfhörer mit mehreren Bluetooth-Geräten gleichzeitig verbinden. Dies wird Mehrpunktverbindung genannt. Dies würde das Verbinden Ihrer Kopfhörer mit dem Bose USB Link-Modul und einem Mobilgerät gleichzeitig erlauben.
- **HINWEIS:** Wenn Ihre Kopfhörer eine Sprachassistentenfunktion haben, ist diese nicht verfügbar, während die Kopfhörer mit dem USB Link-Modul verbunden sind.

### <span id="page-8-1"></span>**VERBINDUNGSSTATUS**

Die Statusanzeige am Bose USB Link-Modul zeigt den aktuellen Status an.

**AKTIVITÄT DER LÄMPCHEN SYSTEMZUSTAND**

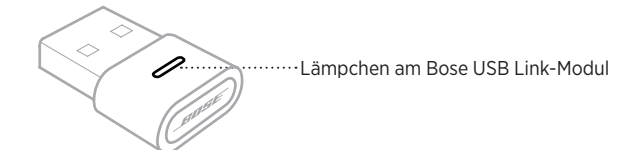

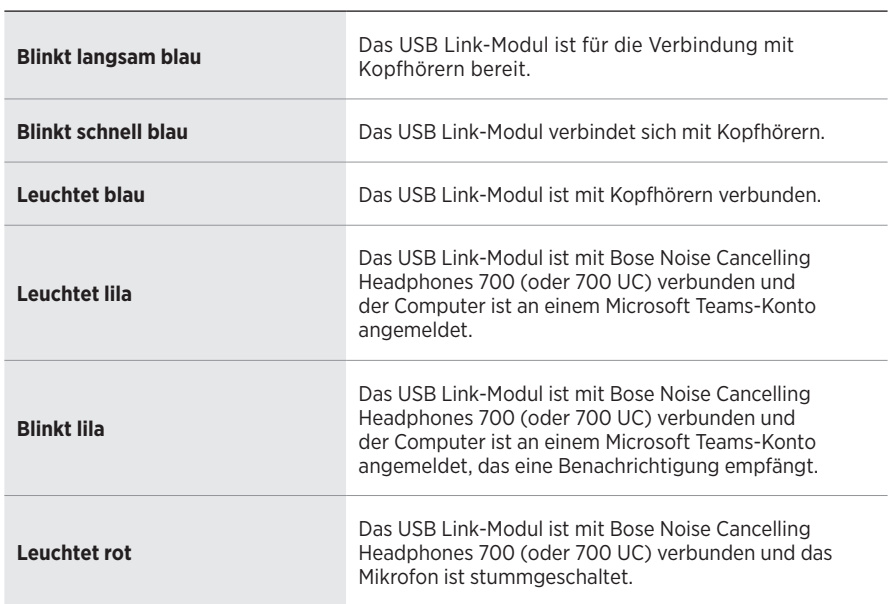

## <span id="page-9-1"></span><span id="page-9-0"></span>**ANSCHLIESSEN DES USB LINK-MODULS AN EINEN COMPUTER**

Stecken Sie das Bose USB Link-Modul in einen USB-Anschluss an Ihrem Computer. Die Statusanzeige am USB Link-Modul blinkt.

**HINWEIS:** Wenn Ihr Computer einen USB-C-Anschluss und keinen USB-A-Anschluss hat, können Sie einen üblichen USB-A-zu-C-Adapter oder USB-Hub für diesen Anschluss verwenden.

# <span id="page-9-2"></span>**VERBINDEN MIT KOPFHÖRERN**

- 1. Halten Sie die Taste am Bose USB Link-Modul ca. 3 Sekunden lang gedrückt und lassen Sie sie dann los. Das Lämpchen am USB Link-Modul blinkt langsam, um anzugeben, dass es für das Verbinden mit einem anderen Bluetooth-Gerät bereit ist.
- 2. Aktivieren Sie Ihre Bose Kopfhörer für die Verbindung mit einem neuen Bluetooth-Gerät. Warten Sie kurz, bis Ihre Kopfhörer sich mit dem USB Link-Modul verbunden haben. Während des Kopplungsvorgangs blinkt das Lämpchen am USB Link-Modul schnell und leuchtet dann durchgehend, sobald eine Verbindung zu den Kopfhörern hergestellt wurde.
- **HINWEIS:** Um zu erfahren, wie Sie Ihre Bose-Kopfhörer mit einem Bluetooth-Gerät (dem Bose USB Link-Modul) verbinden, besuchen Sie [worldwide.Bose.com/support](http://worldwide.Bose.com/support) und suchen Sie die Produktseite für Ihre Kopfhörer.
- **HINWEIS:** Wenn das Bose USB Link-Modul sich nach etwa 5 Minuten noch nicht mit den Bose Bluetooth-Kopfhörern verbunden hat, hört die Statusanzeige zu blinken auf. Wenn Sie andere Bose Bluetooth-Kopfhörer verbinden möchten, wiederholen Sie den obigen Vorgang.

## **NEU VERBINDEN MIT KOPFHÖRERN**

Sie können bis zu acht Geräte (Kopfhörer) in der Geräteliste des Bose USB Link-Modul speichern.

Wenn das USB Link-Modul mit anderen Kopfhörern verwendet wurde, trennen Sie das USB Link-Modul vom USB-Anschluss an Ihrem Computer und schließen Sie es wieder an. Das USB Link-Modul versucht, sich mit vorher verbundenen Kopfhörern erneut zu verbinden. Die Statusanzeige blinkt während des Verbindens schnell blau.

# <span id="page-9-3"></span>**LÖSCHEN DER GERÄTELISTE**

Um die auf dem Bose USB Link-Modul gespeicherte Bluetooth-Geräteliste zu löschen, halten Sie die Taste am Bose USB Link-Modul 7 bis 10 Sekunden lang gedrückt. Wenn die Geräteliste gelöscht ist, blinkt die Statusanzeige langsam blau, um anzugeben, dass es für das Verbinden mit einem anderen Bluetooth-Gerät bereit ist.

## <span id="page-10-0"></span>**REINIGEN DES BOSE USB LINK-MODULS**

Das Bose USB Link-Modul sollte von Zeit zu Zeit gereinigt werden.

- Wischen Sie die äußeren Flächen mit einem weichen, trockenen Tuch ab.
- Achten Sie darauf, dass keine Feuchtigkeit ins Innere des USB Link-Moduls gelangt.

## **EINGESCHRÄNKTE GARANTIE**

Für die Kopfhörer und das Bose USB Link-Modul gilt eine eingeschränkte Garantie. Nähere Informationen zur eingeschränkten Garantie finden Sie auf unserer Website unter [global.Bose.com/warranty.](http://global.Bose.com/warranty)

Eine Anleitung zum Registrieren Ihres Produkts finden Sie unter [global.Bose.com/register](http://global.Bose.com/register). Ihre eingeschränkte Garantie ist jedoch unabhängig von der Registrierung gültig.

## **AUFFINDEN DER SERIENNUMMER**

Die Serien- und Modellnummern finden Sie auf der Produktverpackung.

Die Seriennummer können Sie auch über den Bose USB Link Firmware-Updater finden.

## <span id="page-11-0"></span>**VERSUCHEN SIE ZUERST DIESE LÖSUNGEN**

Falls Sie mit dem Bose USB Link-Modul Probleme haben, versuchen Sie zuerst die folgenden Lösungen:

- Prüfen Sie die Statusanzeige (siehe [Seite 9\)](#page-8-1).
- Stellen Sie sicher, dass Ihre Bose-Kopfhörer Bluetooth-Verbindungen unterstützen.
- Vergewissern Sie sich, dass das USB Link-Modul fest am Computer angeschlossen ist (siehe [Seite 10\)](#page-9-1).
- Laden Sie die Bose Music App oder die Bose Connect App herunter und führen Sie die verfügbaren Software-Updates aus. (Jede App unterstützt andere Bose-Kopfhörermodelle.)
- Bewegen Sie sich mit den Kopfhörern näher zum USB Link-Modul und von Störquellen oder Hindernissen weg.
- Stellen Sie die Lautstärke an den Kopfhörern, dem Mobilgerät, der Musik oder de Meeting-App höher.
- Stellen Sie sicher, dass die Meeting-App und das Betriebssystem auf Ihrem Computer auf dem neuesten Stand sind.
- Starten Sie Ihren Computer neu und melden Sie sich an der Meeting-App ab und wieder an.
- Trennen Sie das USB Link-Modul vom USB-Anschluss an Ihrem Computer und schließen Sie es wieder an.
- Prüfen Sie, ob Firmware-Updates für das USB Link-Modul verfügbar sind (siehe [Seite 14](#page-13-1)).

# **ANDERE LÖSUNGEN**

Wenn Sie das Problem nicht beheben konnten, sehen Sie in der folgenden Tabelle nach, in der Sie Symptome und Lösungen für gängige Probleme finden. Wenn Sie Ihr Problem nicht beheben können, wenden Sie sich an den Bose-Kundendienst.

Besuchen Sie: [worldwide.Bose.com/contact](https://worldwide.bose.com/contact)

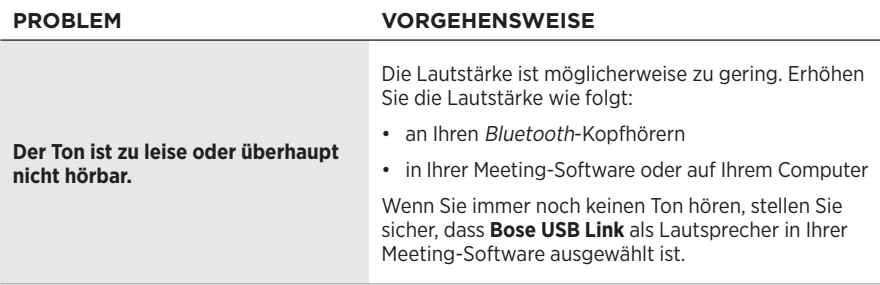

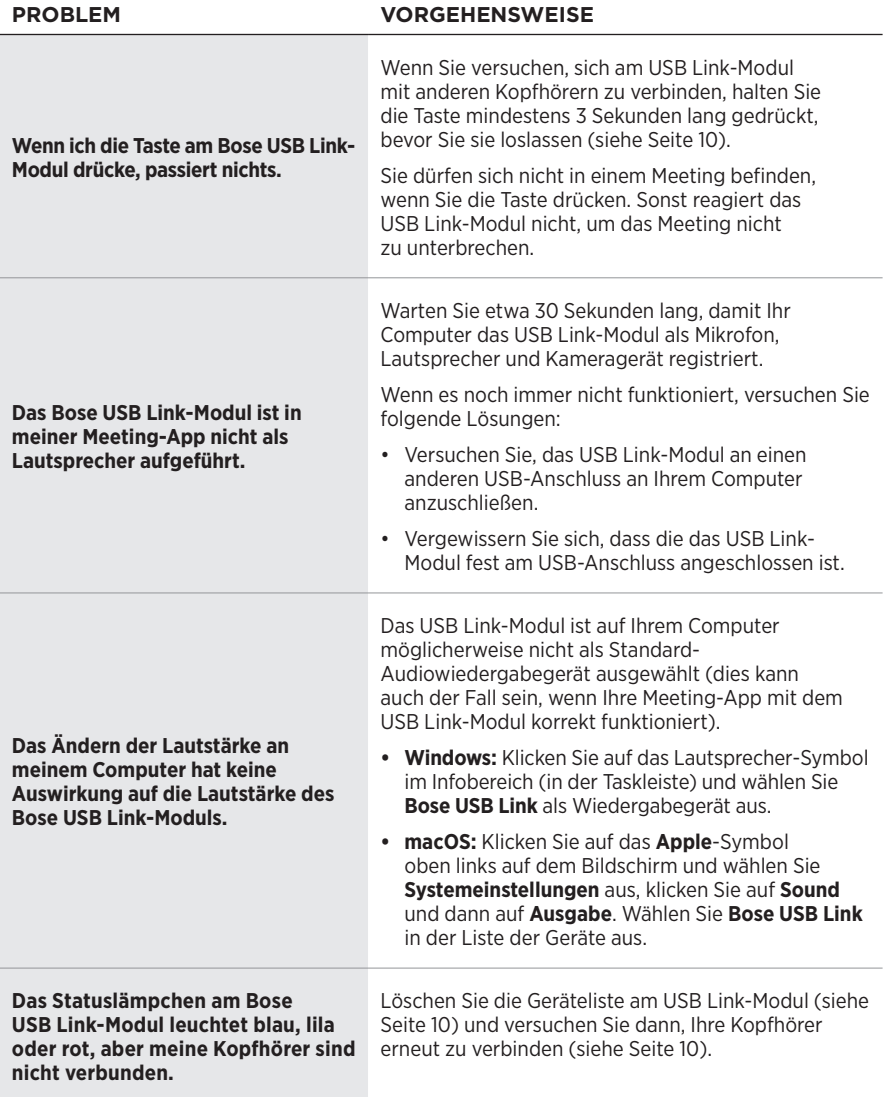

## <span id="page-13-0"></span>**WIEDERHERSTELLEN DER WERKSEITIGEN VOREINSTELLUNGEN**

Wenn das Bose USB Link-Modul nicht reagiert oder nicht wie erwartet funktioniert, können Sie die werkseitigen Voreinstellungen wiederherstellen. Beim Wiederherstellen der werkseitigen Voreinstellungen wird die Geräteliste des USB Link-Moduls gelöscht.

Halten Sie die Taste am USB Link-Modul 7 bis 10 Sekunden lang gedrückt.

# <span id="page-13-1"></span>**AKTUALISIEREN DER FIRMWARE**

Die auf dem Bose USB Link-Modul installierte Firmware muss von Zeit zu Zeit aktualisiert werden. Sollten Probleme bei der Bluetooth-Verbindung, der Integration mit Ihrer Meeting-App oder der Audioqualität auftreten, aktualisieren Sie die Firmware, um zu sehen, um dadurch das Problem behoben wird.

So laden Sie die Bose USB Link Updater App herunter, installieren sie auf Ihrem Computer und verwenden sie:

- 1. Besuchen Sie auf Ihrem Computer [pro.Bose.com/USBLink](https://pro.bose.com/usblink).
- 2. Laden Sie die ZIP-Datei für die Bose USB Link Updater App herunter.
- 3. Öffnen Sie die ZIP-Datei und doppelklicken Sie auf den Installer.
- 4. Folgen Sie den Anweisungen auf dem Bildschirm, um die Installation abzuschließen.
- 5. Stecken Sie das USB Link-Modul in einen USB-Anschluss an Ihrem Computer. Sobald es angeschlossen ist, blinkt das Licht am USB Link-Modul.
- 6. Öffnen Sie die Bose USB Link Updater App auf Ihrem Computer und befolgen Sie die Anweisungen in der App.

Stellen Sie außerdem sicher, dass die aktuellste Software auf Ihren Bose-Kopfhörern installiert ist. Laden Sie dazu die Bose Music App oder die Bose Connect App herunter und öffnen Sie sie. (Jede App unterstützt andere Bose-Kopfhörermodelle. Sie finden die Liste unterstützter Modelle für die jeweilige App in ihrer Beschreibung im App Store<sup>SM</sup> oder Google Play<sup>™</sup> Store.)

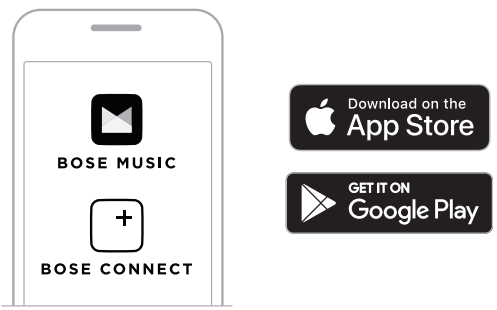

Sie sollten außerdem sicherstellen, dass die Meeting-Software und das Betriebssystem auf Ihrem Computer auf dem neuesten Stand sind.

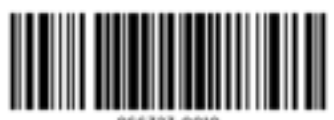

866323-0010